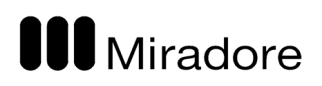

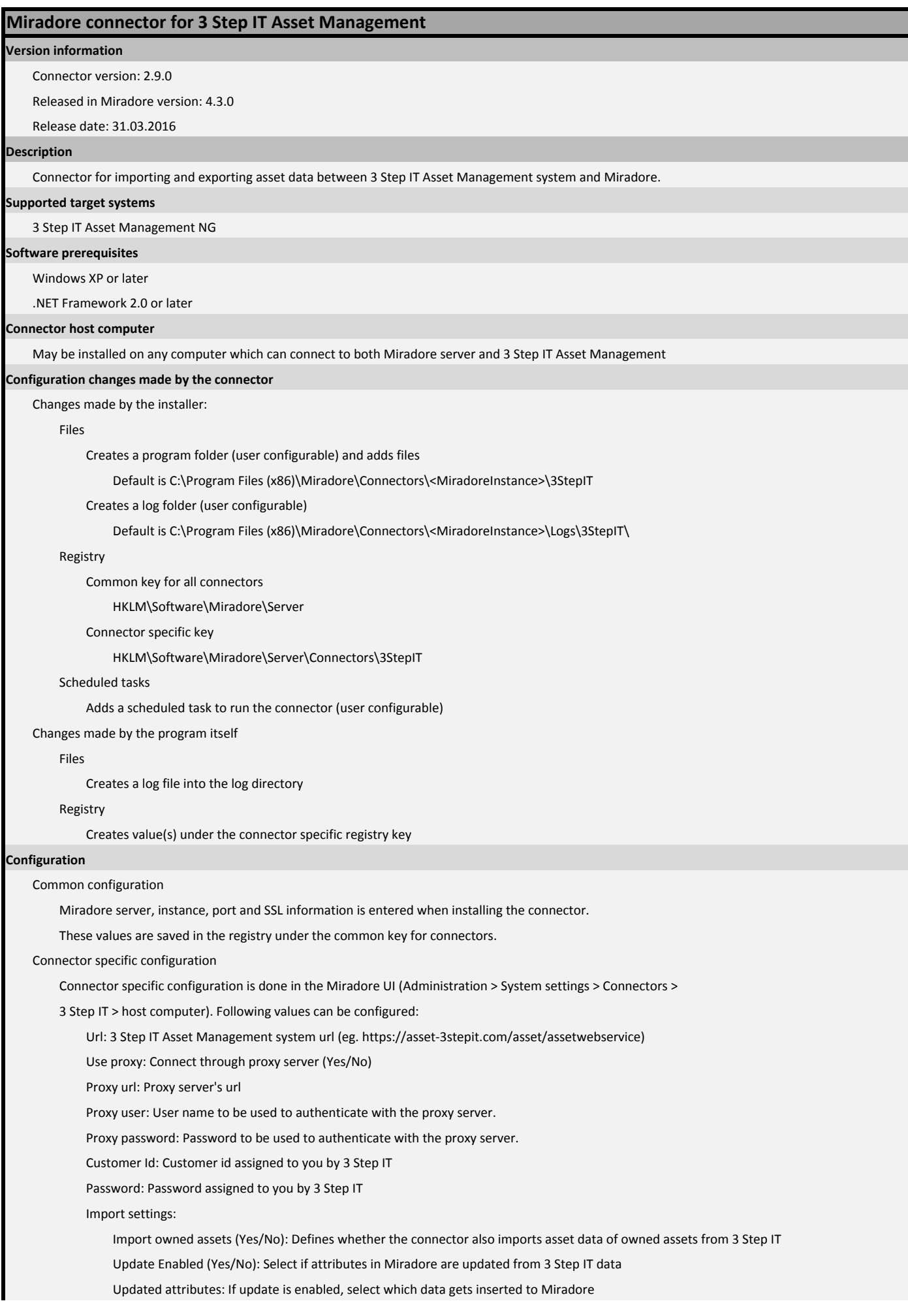

## **I** Miradore

## Technical reference

- Lease contracts: Creates missing contracts based on the imported asset's contract data and also adds contract number

 when creating a missing financial transaction - Asset contract start and end date: Adds contract's start and end date when creating a missing financial transaction - Item price for assets: Adds price when creating a missing financial transaction - OrderReference: Adds order reference number(s) when creating a missing financial transaction - Pickup location: Defines a pickup location when creating or updating financial transaction - Ending option: Defines an ending-option for a financial transaction. - Import filters for contract starting and ending dates to restrict the query used when importing. - Contract started days ago: Contract's minimum starting date expressed in days from current date. - Contract ended days ago: Contract's minimum ending date expressed in days from current date. Export settings: Export enabled (Yes/No): Enable/disable exporting attributes to 3 Step IT Export owned assets (Yes/No): Defines whether the connector also exports asset data of owned assets from Miradore to 3 Step IT Exported attributes: If export is enabled, add source/target attribute pairs to be included in the export - It is up to you to decide which Miradore attribute goes to which 3 step IT attribute - Custom names for fields named 'Extra ...' are shown in the selection popup only after first import Between connector and Miradore server HTTP(S) connection (port depends on Miradore server configuration, default is 80/443). Between connector and 3 Step IT Asset Management server HTTPS connection (port 443). Between connector and Miradore server Standard Miradore connector authentication (must be authorized from the Miradore UI). Between connector and 3 Step IT Asset Management Customer Id and password which are entered in the connector settings in Miradore UI. Method By default scheduled as a Windows scheduled task. Interval By default once a day. Connect Miradore server and checks if it is authorized to run Terminate if not authorized Send start event to Miradore server if allowed to run Connects Miradore server and reads connector configuration Connects 3 Step IT Asset Management and exports all assets according to configured contract date filters Converts data to Miradore internal format Sends data to Miradore server Miradore server saves data into internal database table and matches assets with serial number If update is enabled: Miradore server updates attributes in asset according to what is configured for the import If export is enabled: - Contact Miradore server and requests changed assets to be exported to 3 Step IT Asset Management - Miradore server compares data in internal import table and asset table for configured attribute pairs and includes update request for every changed asset and attribute and sends export request to connector Send request to 3 Step IT Asset Management to update assets and logs result Send custom field names to the Miradore server to be saved into the connector settings Send stop event to Miradore server **Network connections Authentication Scheduling Principle of operation**

**Data transferred to Miradore**

All available attributes from 3 Step IT Asset Management are imported to Miradore database. Following

**III** Miradore

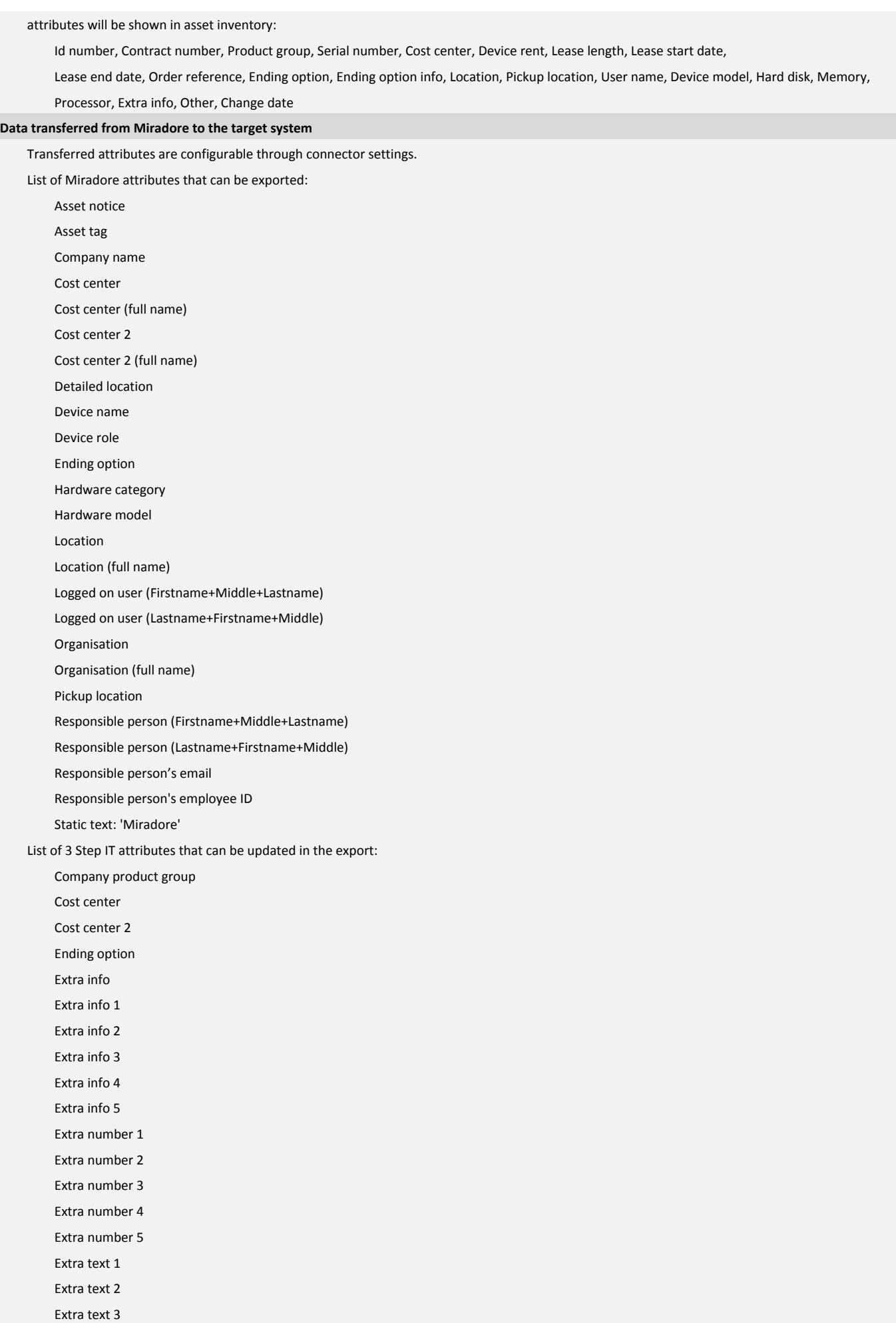

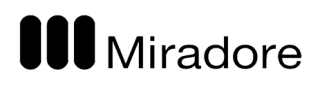

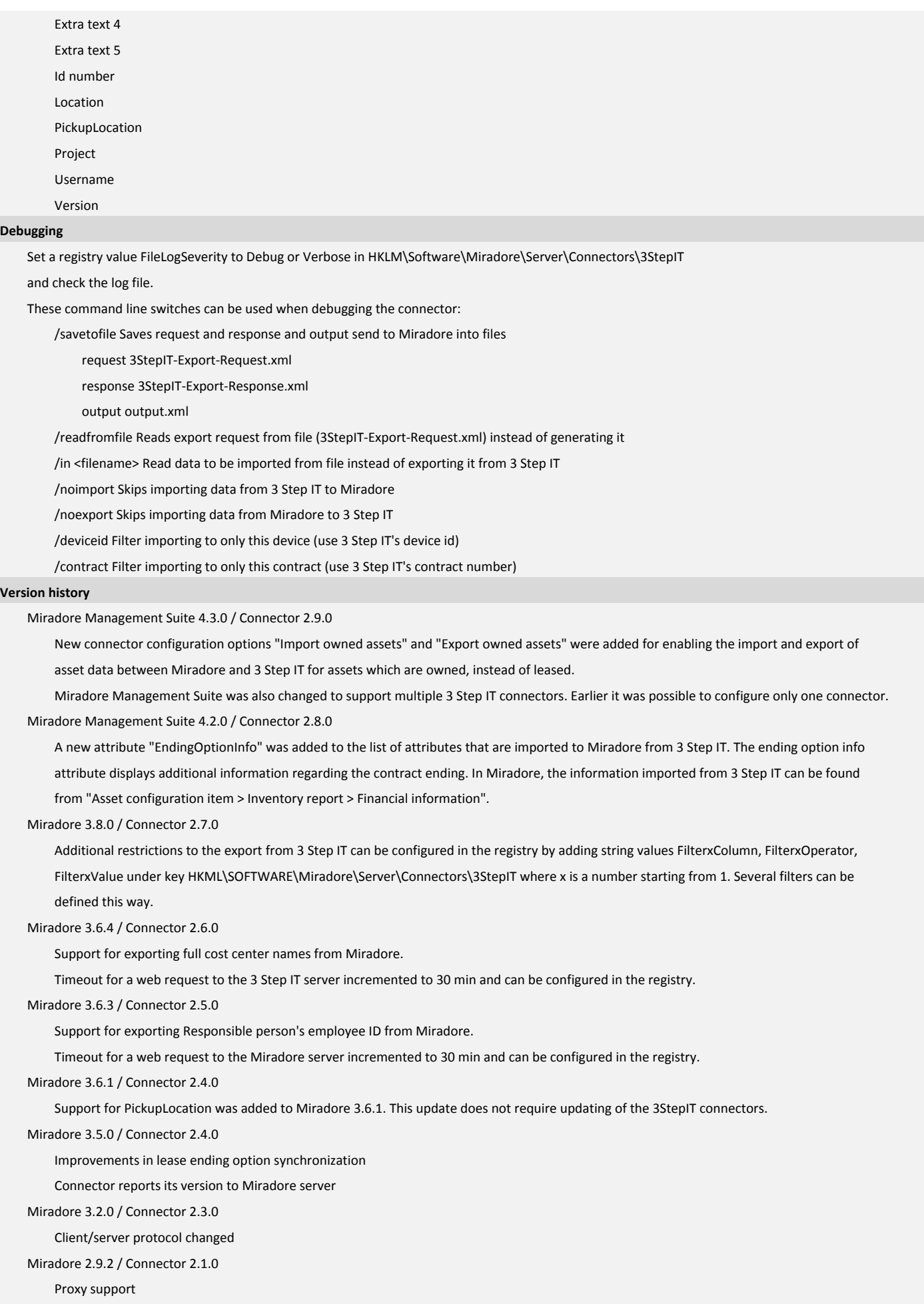

Encoding bug fixed

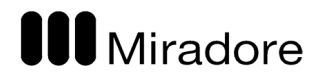

Technical reference

Miradore 2.8.0 / Connector 2.0.0 Export from Miradore to 3 Step IT